# DOKUMENTATION

Telegrammaufbau LoRa Wasserzähler

Rev. 1.1

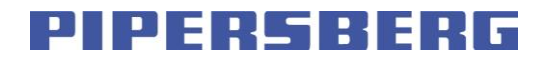

07.10.1018

Hermann PIPERSBERG jr. GmbH – Felder Hof 2 – D 42899 Remscheid – www.pipersberg.de

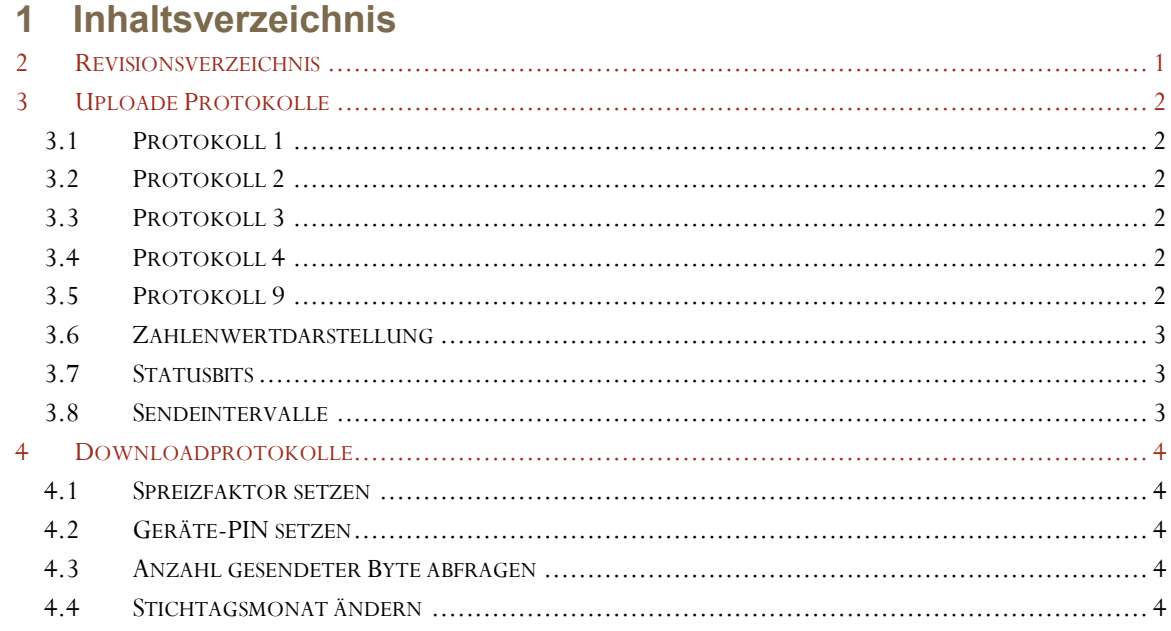

### <span id="page-1-0"></span>2 Revisionsverzeichnis

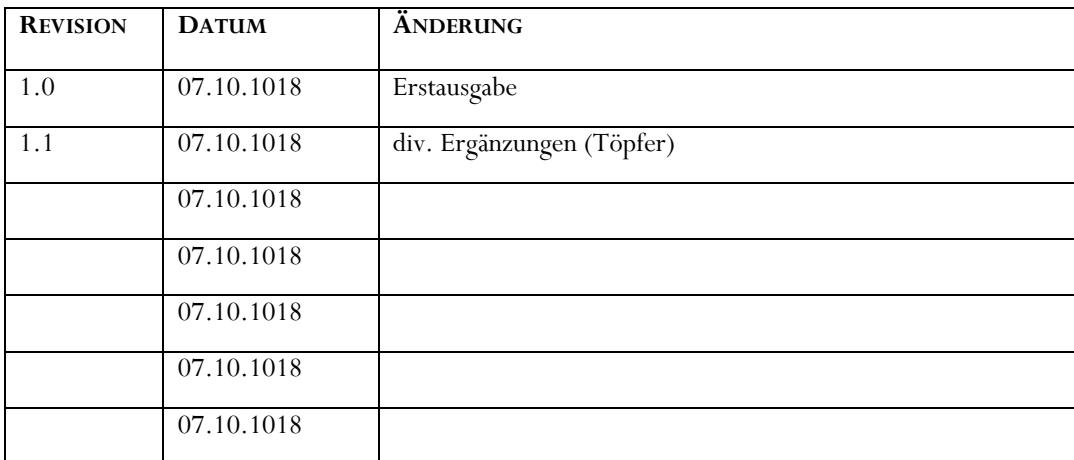

## **DOKUMENTATION**

#### Telegrammaufbau LoRa Wasserzähler

#### <span id="page-2-0"></span>**3 Uploade Protokolle**

Es werden zyklisch 4 verschiedene Protokolle gesendet. Die Kennung welcher Protokolltyp aktuell gesendet wird, ist in der Port-Nr. codiert. Dabei ist die Protokoll-Nr. gleich die Port-Nr.

#### <span id="page-2-1"></span>*3.1 Protokoll 1*

4 Byte Aktueller Zählerstand als 4 Byte Zahl in Litern.

#### <span id="page-2-2"></span>*3.2 Protokoll 2*

- 4 Byte Aktueller Zählerstand als 4 Byte Zahl in Litern.
- 4 Byte Zählerstand zum Stichtag als 4 Byte Zahl in Litern.
- 2 Byte Error und Statuscode

1 Byte Stichtagsmonat (gestochen wird einmal jährlich Ende des Stichtagsmonats)

#### <span id="page-2-3"></span>*3.3 Protokoll 3*

- 4 Byte Aktueller Zählerstand als 4 Byte Zahl in Litern.
- 2 Byte max. Durchfluss des letzten Tages (0-24 Uhr) in Liter/h (gemessen und gemittelt über eine Minute)
- 1 Byte Stillstandzeit des letzten Tages (0-24 Uhr) als % in 0,5 % Auflösung (0 …200)
- 2 Byte Anzahl der Starts des letzten Tages (0-24 Uhr)
- 2 Byte min. Durchfluss des letzten Tages (0-24 Uhr) in Liter/h
- Achtung, minimaler Durchfluss ist der kleinste gemessene Durchfluss oberhalb des Anlaufdurchflusses.
- An Tagen ganz ohne Durchfluss wird Maximaldurchfluss und Minimaldurchfluss gleich null!

Minimaldurchflusswerte zwischen null und Anlaufdurchfluss gibt es nicht, dabei handelt es sich um diskontinuierlichen Durchfluss.

#### <span id="page-2-4"></span>*3.4 Protokoll 4*

- 4 Byte Aktueller Zählerstand als 4 Byte Zahl in Litern.
- 2 Byte Durchfluss der letzten vollen Stunde
- 2 Byte Durchfluss der vorletzten vollen Stunde
- 2 Byte Durchfluss der vollen Stunde zum Zeitpunkt Sendezeit -3h
- 2 Byte Durchfluss der vollen Stunde zum Zeitpunkt Sendezeit -4h

Achtung, zur Zeitbestimmung wird die interne Uhr verwendet, welche von der Serverzeit abweichen kann.

#### <span id="page-2-5"></span>*3.5 Protokoll 9*

- 4 Byte Byteanzahl gesendeter Byte im SF7
- 4 Byte Byteanzahl gesendeter Byte im SF8
- 4 Byte Byteanzahl gesendeter Byte im SF9
- 4 Byte Byteanzahl gesendeter Byte im SF10
- 4 Byte Byteanzahl gesendeter Byte im SF11
- 4 Byte Byteanzahl gesendeter Byte im SF12
- 1 Byte Anzahl JOIN Versuche

Das Protokoll 9 wird nur auf Anforderung gesendet.

#### <span id="page-3-0"></span>*3.6 Zahlenwertdarstellung*

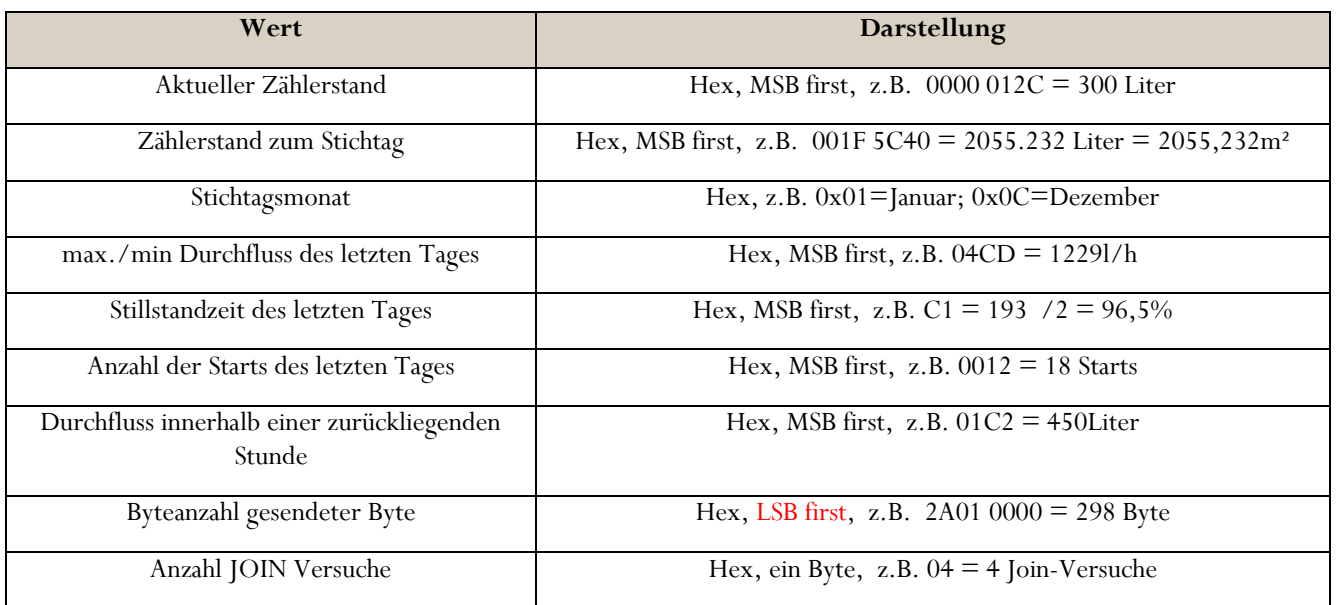

#### <span id="page-3-1"></span>*3.7 Statusbits*

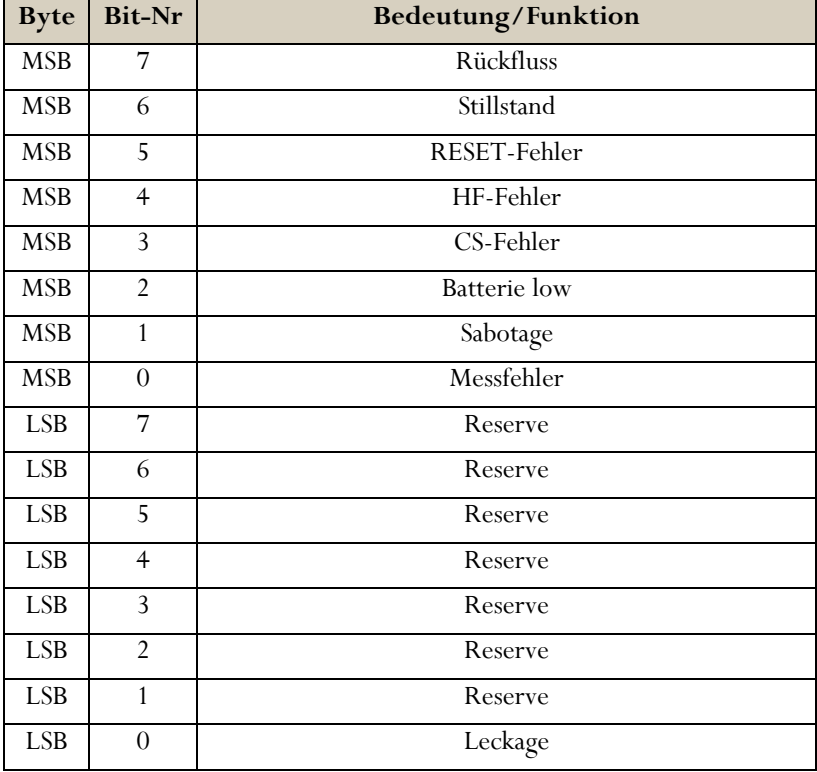

#### <span id="page-3-2"></span>*3.8 Sendeintervalle*

Das Sendeintervall beträgt 2 Stunden. Das Gerät sendet innerhalb von 24h 12 Telegramme. Nach Start des Gerätes (Join) werden zur Inbetriebnahme 255 Telegramme mit einer Zykluszeit von 2 Minuten gesendet (ggf. etwas längere Zykluszeit, wenn der duty cycle auf Grund von großen Spreizfaktoren überschritten wird). Der Start der Zyklen beginnt mit der Join-Zeit, er läuft nicht synchron zur vollen Stunde! Das erste Telegramm

(Zyklus 0) wird nach erfolgreicher Verbindungsaufnahme (Join) gesendet. Bei der Auswertung von Verbrauchswerten ist die mögliche Zeitabweichung zwischen interner Zeit und Serverzeit zu berücksichtigen. Die normale Zykluszeit kann jederzeit mittels optischer Schnittstelle für weitere 255 Telegramme auf 2 Minuten zurückgesetzt werden. Die verkürzte Zykluszeit beginnt nach der Sendung des nächsten regulären Protokolls.

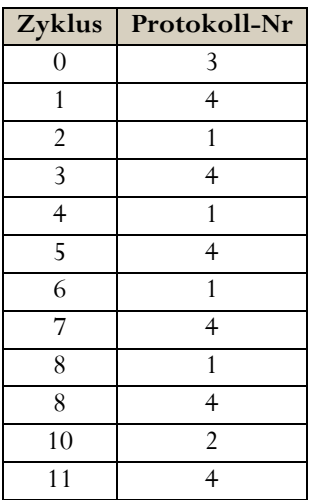

#### <span id="page-4-1"></span><span id="page-4-0"></span>**4 Downloadprotokolle**

Nach dem Empfang eines Telegramms kann der Server zum Gerät Daten oder Befehle senden.

#### *4.1 Spreizfaktor setzen*

Das Kommando zum Setzen des Spreizfaktors ist 0x55 gefolgt vom Spreizfaktor [0x00-SF12,…0x05-SF7] z.B. 0x55 0x05 setzt den Spreizfaktor auf SF7, 0x55 0x01 setzt den SF11

#### <span id="page-4-2"></span>*4.2 Geräte-PIN setzen*

Das Kommando zum Setzen der Geräte-PIN lautet 0x56 PIN0 PIN1 z.B. 0x56 0x12 0x34 setzt die Geräte-PIN auf 1234. Ab Werk lautet der PIN 0000 und wird vom PC-Programm ignoriert.

#### <span id="page-4-3"></span>*4.3 Anzahl gesendeter Byte abfragen*

Das Kommando 0x57 veranlasst das Gerät die Sendebyte-Statistik zu senden.

#### <span id="page-4-4"></span>*4.4 Stichtagsmonat ändern*

Der Stichtagswert wird einmal jährlich am Monatsende gemessen. Ab Werk ist der Monat Dezember voreingestellt.

Das Kommando 0x58 gefolgt vom Monat (0x01= Januar…0x0C=Dezember) setzt einen anderen Stichtagsmonat.

Achtung! Wird nachträglich der Stichtagsmonat geändert, wird der letzte Stichtagswert auf "null" gesetzt und zum neuen Stichtagsdatum neu gestochen.